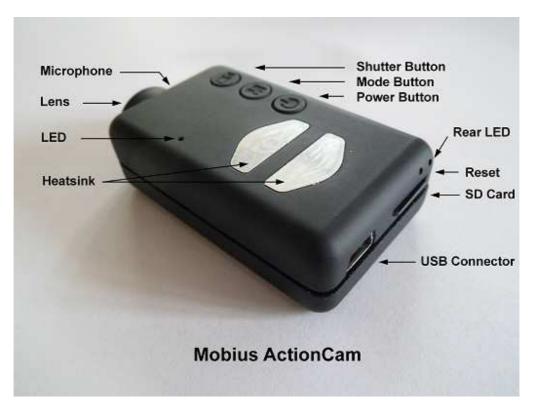

# **Quick Start Guide for the Mobius ActionCam**

## Description

The above picture shows the arrangement of the user operating features.

The Quick Start Guide assumes standard settings. More detailed instructions including advanced features such as Webcam mode, configuration and fault finding can be found in the Mobius Instruction Manual which can be downloaded from <u>http://www.mytempfiles.info/mobius/index.html</u>

## Before you start

Before using the camera for the first time, ensure that it is fully charged.

- Connect one end of the supplied standard USB cable to the camera.
- Connect the other end to a USB, 5V DC power source (wall charger, PC or external battery).
- When the Yellow LED turns on, briefly press the Power Button to turn the camera OFF.
- Wait until the green LED turns OFF. This can take up to 2.5 hours if the battery is fully discharged.

A new, fully charged battery will last about 80 minutes.

## **Turn on Camera**

Power-On can be configured as "fast" or "delayed". The following instructions assume the Power-On is configured as "fast" (standard setting)

- Ensure you have a Micro SDHC or Micro SDXC card inserted in the camera.
- ► Referring to the picture above, insert the SD card upside-down into the SD Card slot with the gold contacts at the top and pointing forward.
- Briefly press the Power Button.
- The blue LED will turn on for a second.
- The blue LED will turn off and the firmware will start to load.
- After about 3 seconds the yellow LED will turn on indicating the camera is ready in Video Mode 1.
- ► With the standard settings, you must start a recording within 30 seconds. Otherwise, the camera will automatically turn off.

## Select the recording Mode (optional)

The Mode button enables the camera to be sequentially switched between 4 different modes. Each button press advances to the next mode indicated by the LED color.

- Video Mode 1 (yellow LED). Standard configuration is 1080p video with 30 fps and large AOV with non-rotated video.
- Video Mode 2 (blue LED). Standard configuration is 720p video with 60 fps and small AOV with non-rotated video.
- Photo Mode (red LED). Standard configuration is 2304 x 1536, no time-lapse.
- Playback Mode (red LED) is only possible when the special A/V-out cable is connected.

## Start Recording

Press the shutter button to start or end a video recording, to take a picture or to play/pause when in Playback mode. Playback mode is only available when the A/V cable is attached and is described in the Mobius Instruction Manual.

## **Turn off Camera**

Press and hold the Power Button for about half a second and then release it. The red LED will blink 3 times and the camera will turn off.

### **LED status indicators**

Since the camera has many functions, it's important to understand the meaning of the LEDs. The following LED states are for a camera **not connected** to the PC.

#### Yellow LED remains on:

• The camera is in Video Mode 1 and is on standby.

Yellow LED slowly flashes (1 sec. On, 1 sec. Off):

• The camera is in Video Mode 1 and is recording video. The Video Recording indicator is turned ON in the standard configuration.

#### Blue LED remains on:

• The camera is in Video Mode 2 and is on standby.

Blue LED slowly flashes (1 sec. On, 1 sec. Off):

• The camera is in Video Mode 2 and is recording video. The Video Recording indicator is turned ON in the standard configuration.

#### Red LED remains on:

• Camera is in Photo Mode or Playback Mode (if an A/V cable is connected) and is on standby.

#### Red LED flashes once

• The camera has taken a picture

#### Green LED is on:

• The battery is charging. The green LED may only be visible when the other LEDs are off.

### The rear LED

When the camera is turned on, the rear LED will blink one to three times to indicate the battery charge. Three blinks indicate a full battery, whereas one blink indicates the battery charge is getting low.

### Connecting the camera to the PC

Make sure the camera is turned OFF if you want to access the camera as an external device (disk drive, setup). Always connect the camera directly to the PC. Do not use a USB hub.